## JIRA推送信息到钉钉群组

JIRA可以与钉钉进行集成,将JIRA中发生的事件(包括问题创建、分派、工作流流转等各类事件通知)通 知到钉钉中,由相关的人第一时间知晓JIRA中的问题的变化。

以下将介绍集成钉钉集成的相关步骤

## <span id="page-0-0"></span>第一步,创建钉机器人

在钉钉中创建钉钉机器人,选择JIRA类型

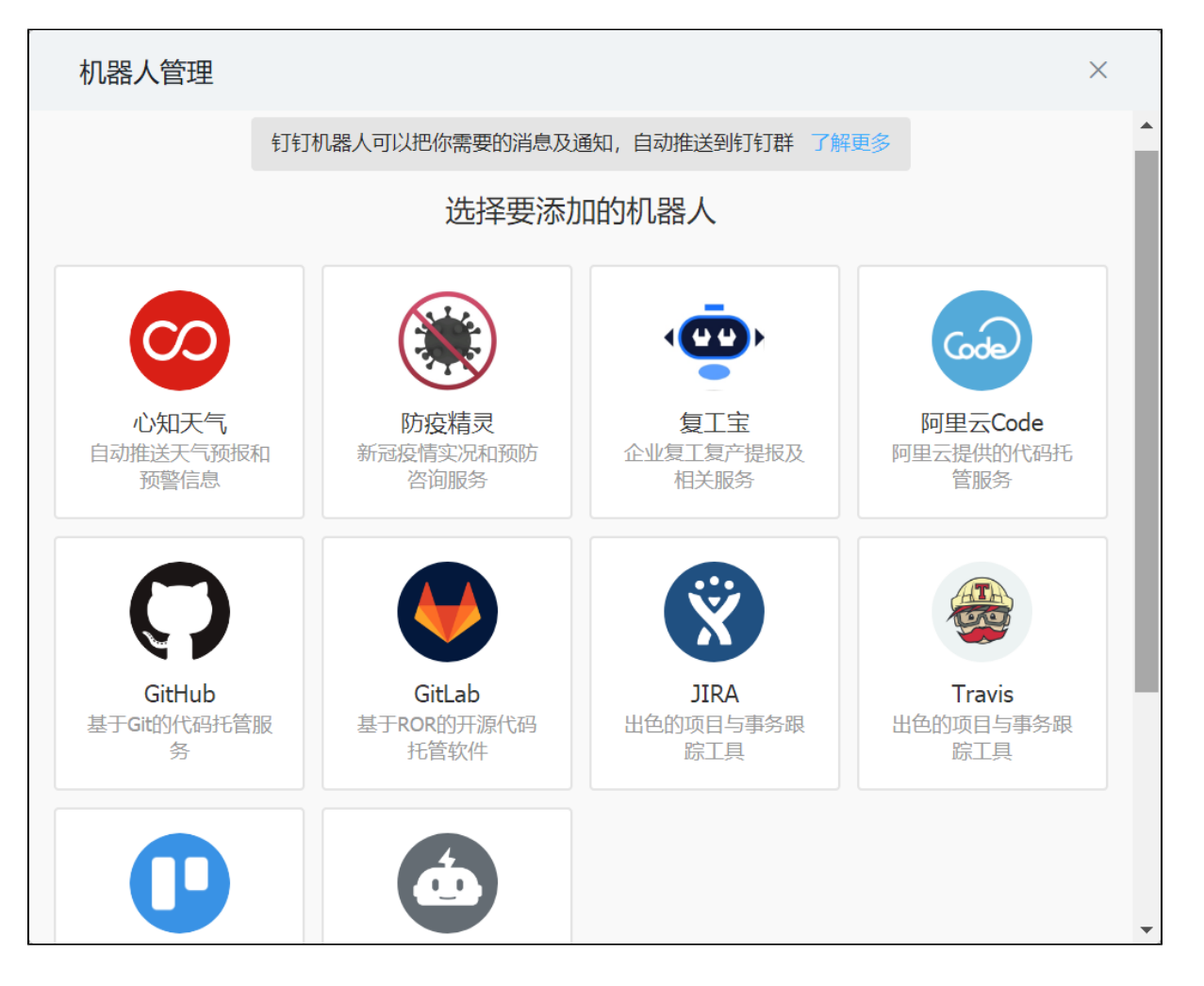

本面内容

[第一步,创建钉机器人](#page-0-0) [第二步,JIRA中创建](#page-2-0)

**[WebHooks](#page-2-0)** 

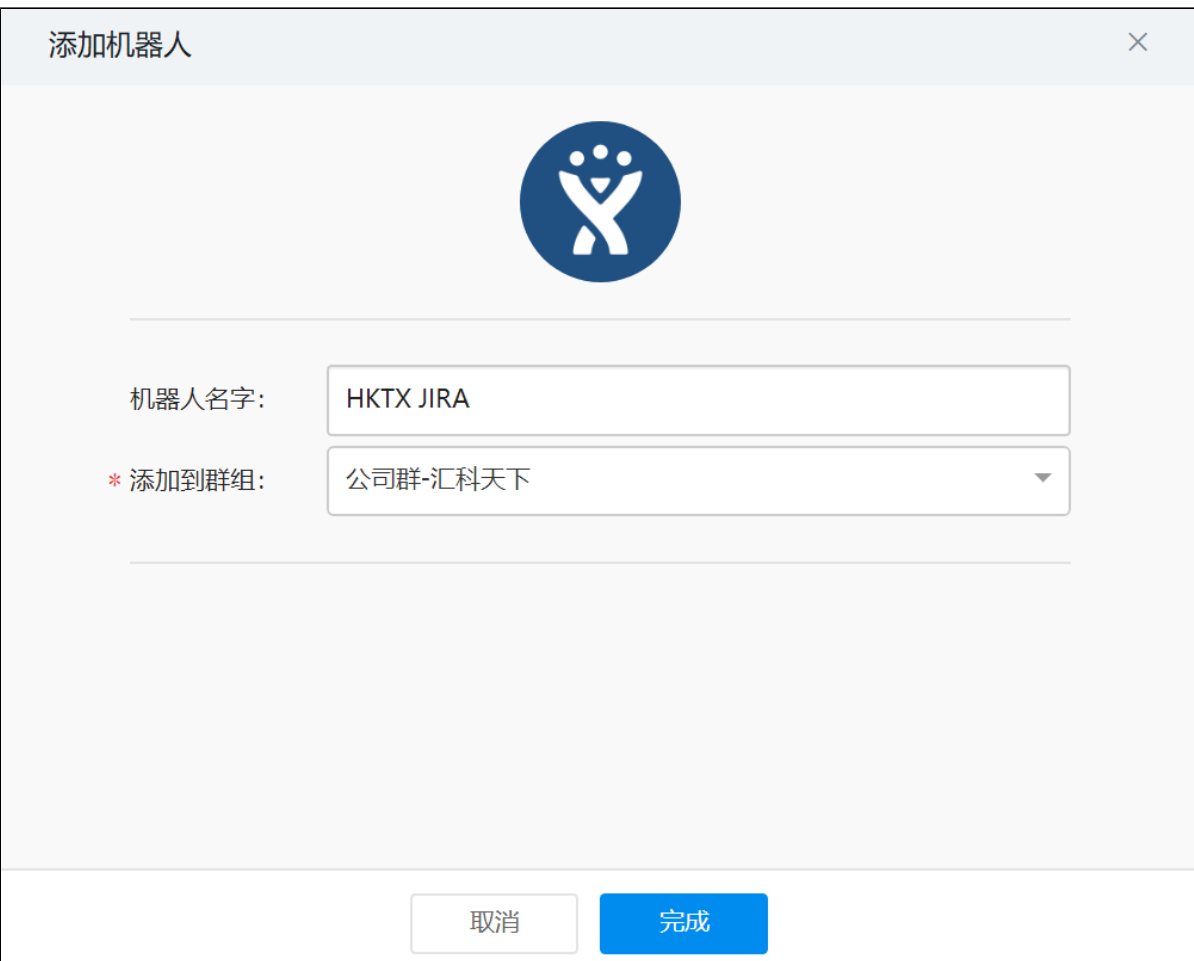

在这里需明确群组

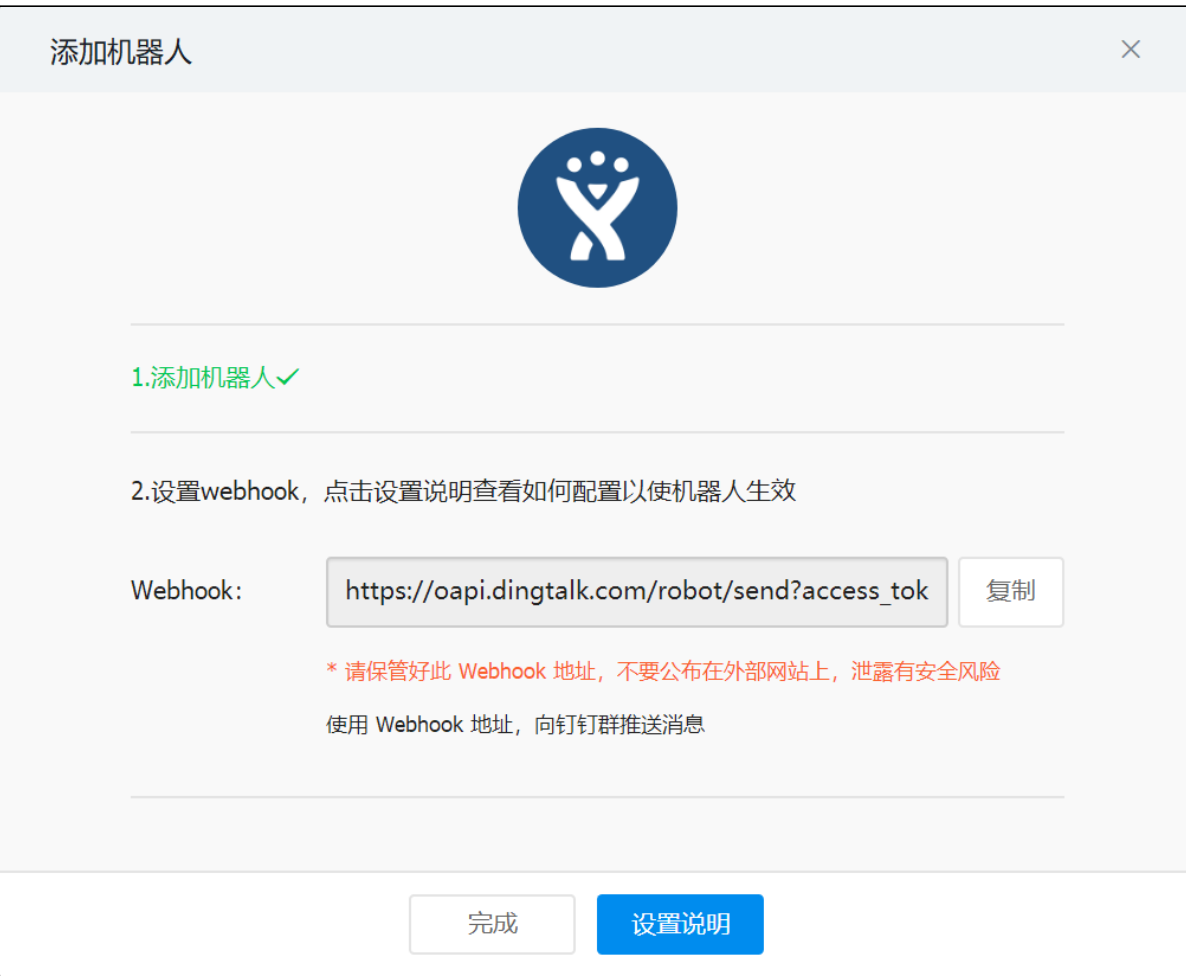

点击完成后,将成一个webhook的地址,我们可以将此地址进行复制。

## <span id="page-2-0"></span>第二步,JIRA中创建WebHooks

JIRA管理员登录到JIRA后台管理,进入到系统-WebHooks中,新建WebHooks

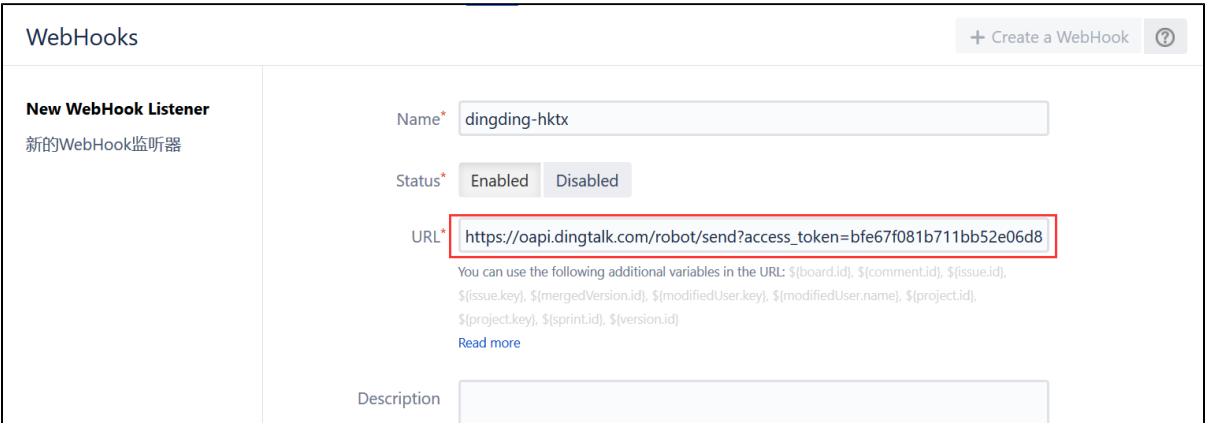

并在URL地址中填写在第一步钉钉机器人中生成的Webhook的URL地址。

在接下面的信息中,我们可以选择相关需要通知到钉钉机制人的相关事件,也可以通过JQL来定义满足条件的数据项。

这些事件项包括:

- jira:issue\_created
- jira:issue\_updated

## 确认需要推送的事件和数据项,点击完成即可。

之后我们可以在JIRA中有事件触发的时候,钉钉的工作组中的人即可收到消息。

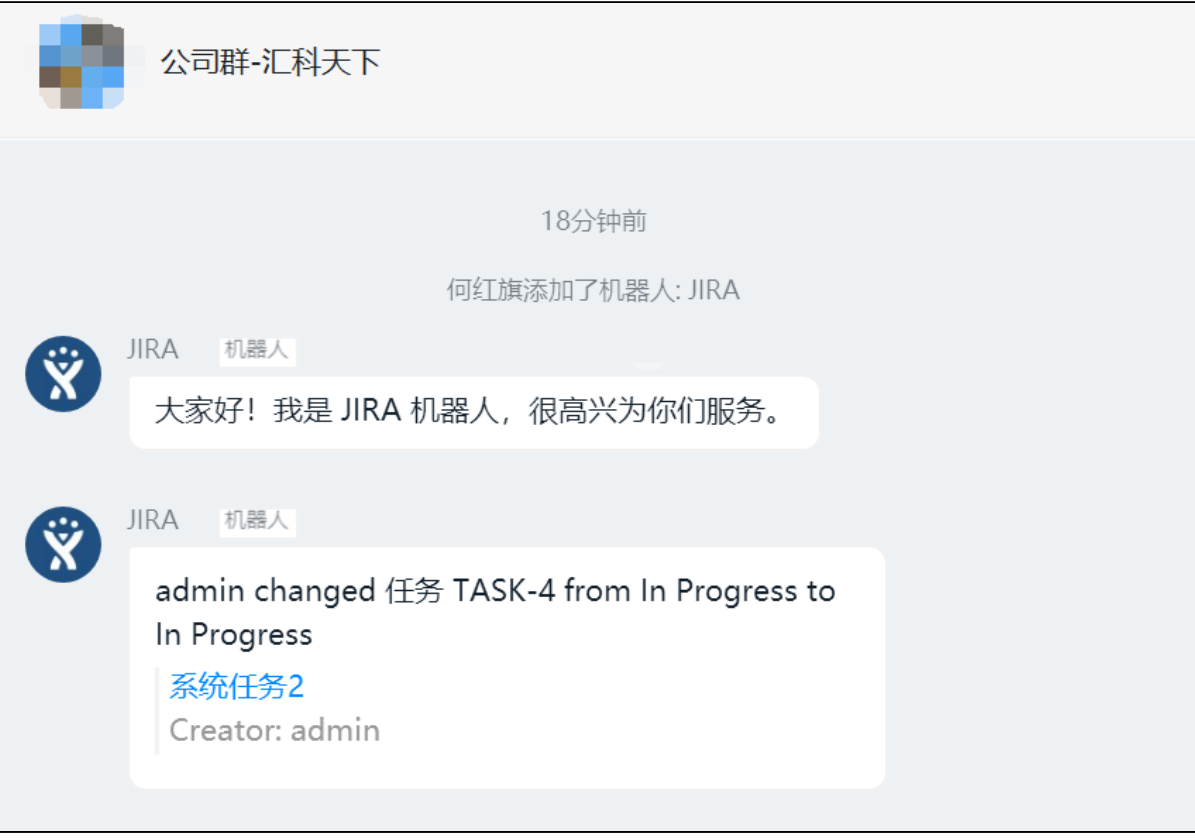